# StratusLab User's Tutorial

StratusLab Collaboration

Version 13.05.1-SNAPSHOT

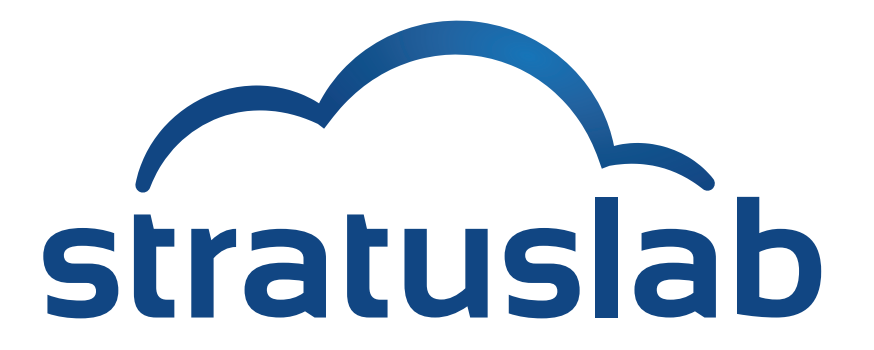

# **Contents**

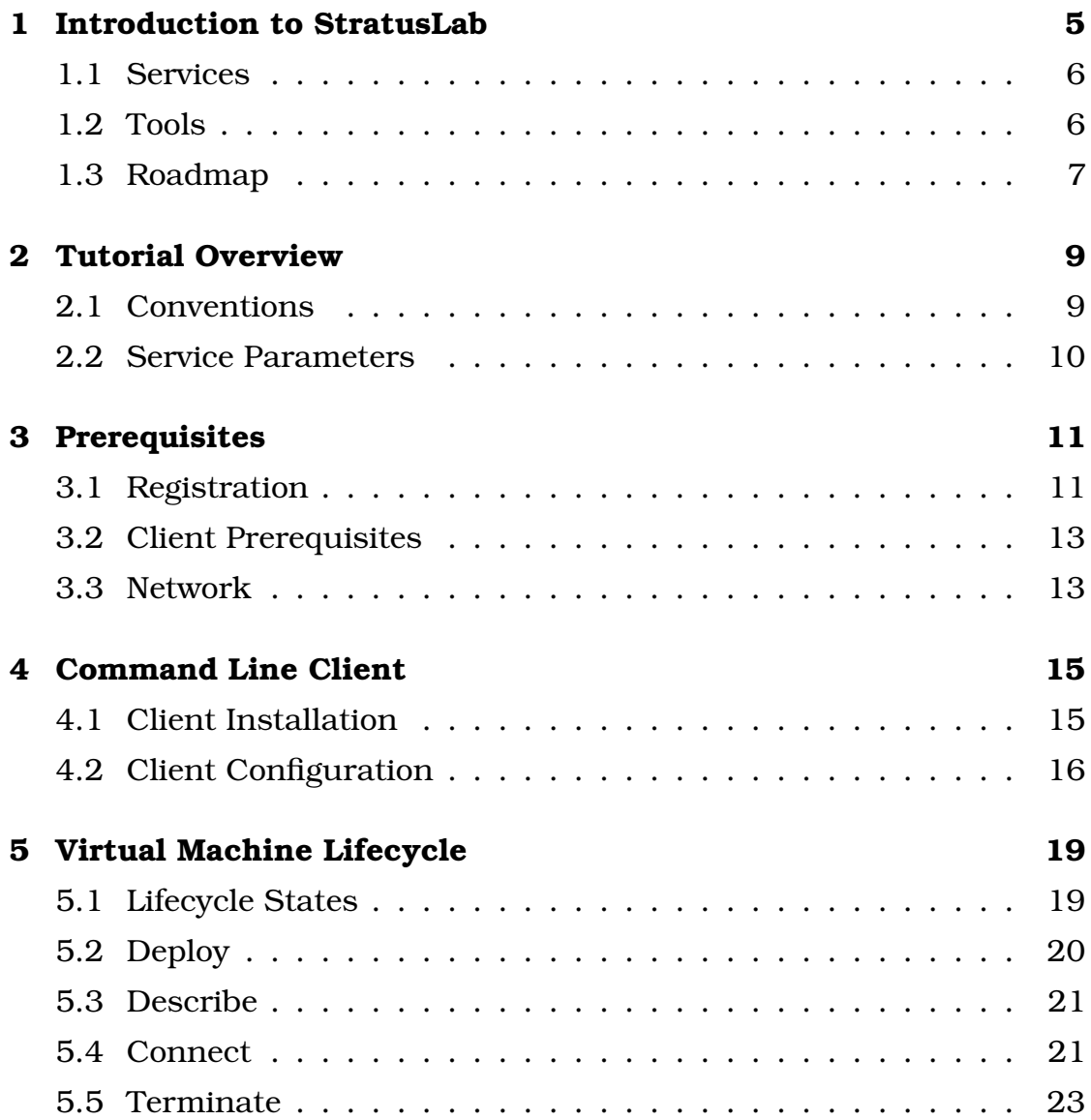

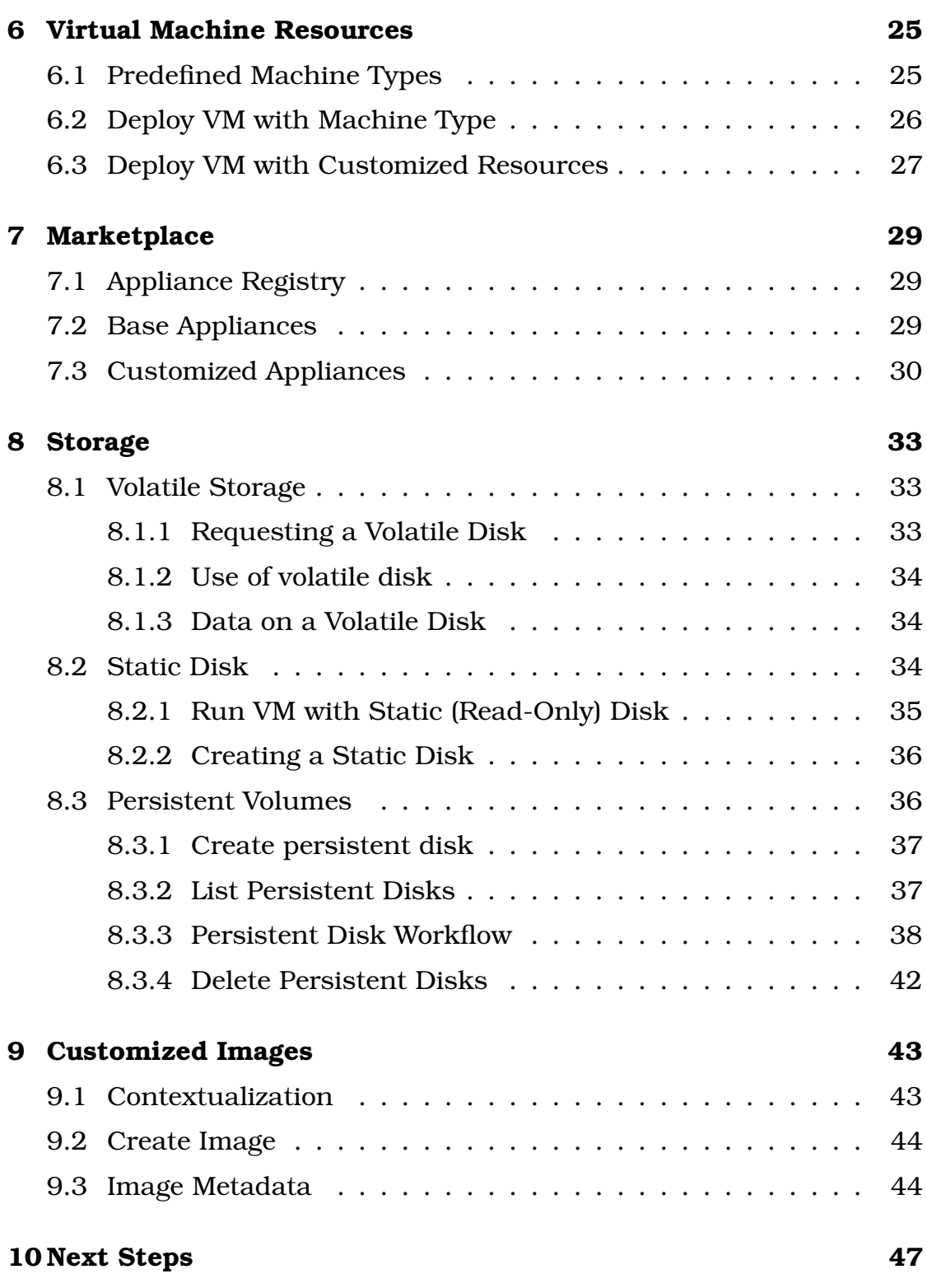

# <span id="page-4-0"></span>Introduction to StratusLab

[StratusLab,](http://stratuslab.eu/) an international collaboration, provides a complete, open source cloud distribution, allowing the installation of public or private "Infrastructure as a Service" cloud infrastructures. It aims to be both simple to use and simple to install.

Cloud infrastructures provide many benefits to end-users (U), developers (D), administrators (A), and resource providers (R).

- U To provide a customized execution environment
- U To make available pre-installed and pre-configured applications
- U To provision new resources (CPU, storage, etc.) rapidly
- U To allow complete control of those resources
- D Easy access to the services through simple APIs
- D The elasticity of the cloud to respond to peaks in demand
- A More flexible management of machines and services
- A Separation of hardware, service, platform and user services
- R Better utilization of shared computing resources
- <span id="page-4-1"></span>R Possibility of federating resources with other clouds

Table 1.1: Cloud Benefits

# 1.1 Services

StratusLab provides the compute, storage, and network resources expected from Infrastructure as a Service (IaaS) cloud providers. It also provides management tools that allow trusted sharing of virtual machine appliances, VM images with preinstalled and preconfigured applications and services.

The **compute services** focus on fast provisioning of Virtual Machines (VMs) and low latency start-up. They also support a variety of contextualization mechanisms (HEPiX, OpenNebula, and CloudInit) to allow users to create and to use parameterized appliances. [OpenNebula](http://opennebula.org/) is currently at the core of the VM management for StratusLab.

The **storage service** provides persistent data volumes. These volumes can be created and destroyed independently of any particular virtual machine. They can be attached or detached either when a virtual machine starts or dynamically after the machine is already running. Volatile and read-only storage are also provided.

**Network connectivity** is crucial for any remote resource. Users can select whether their machine needs a public or private IP address and they can use the standard firewall services within the VM to further protect the machine if necessary. StratusLab make use of standard networking services (DHCP, DNS, etc.) that are likely already in place at a site.

The Marketplace is the core of the **appliance handling mechanisms**. It serves as a registry where image creators can publicize their images and where users can find appropriate ones. Site administrators can use the registry information to define and to enforce a policy that selects which appliances can be run on a their cloud infrastructure.

## <span id="page-5-0"></span>1.2 Tools

The distribution also contains tools to make accessing and using StratusLab services easier. The client command line interface (CLI) allows users to access all of the StratusLab resources. It is written in portable Python and runs on all Linux distributions, Mac OS X, and Windows.

StratusLab also provides several APIs for programmatic access to the services. There is a set of native Python libraries (used also by the

### 1.3. ROADMAP 7

CLI) that can be used to talk to the raw XML-RPC and REST service interfaces. A higher-level and more stable interface is provided by the [Libcloud](http://libcloud.apache.org/) plugin for StratusLab.

## <span id="page-6-0"></span>1.3 Roadmap

The StratusLab cloud distribution is in active development with new releases approximately every three months. The major improvements expected over the next few releases include:

- **Interfaces**: CIMI REST interface as a standard for all of the Stratus-Lab services and afterwards a complete, web-accessible interface.
- **Simplicity, Scalability & Robustness**: Direct use of libvirt as the VM manager and use of Couchbase as an information bus between elements in the new, simplified architecture.
- **Better Administrator Tools**: Improved overview and monitoring of cloud activity, fine-grained accounting, and VM migration control.

These changes will benefit both the cloud administrators and cloud users.

# <span id="page-8-0"></span>Tutorial Overview

This tutorial explains the major features of the StratusLab cloud distribution. It shows how to start, access, and control virtual machines and how to use various types of storage resources with those virtual machines.

More advanced topics, such as creating customized images, are touched upon, but the reader should consult the [User's Guide](http://stratuslab.eu/documentation/) for more details on how to use those features.

## <span id="page-8-1"></span>2.1 Conventions

The exercises of this tutorial can be done from any Linux, Mac OS X, or Windows machine. The examples show the commands for the Linux and Mac OS X operating systems; the commands must be adapted appropriately for use on Windows.

Colored text boxes in Courier font show interactions with a command line shell.

```
$ command
results from the command
...
possibly abbreviated
```
<span id="page-8-2"></span>The command is preceeded by a dollar sign and possibly continued onto multiple lines with trailing backslashes. Lines without the dollar sign are the results of running the given command. Abbreviated output is indicated by an ellipsis.

## 2.2 Service Parameters

This tutorial presumes that the StratusLab Reference Cloud at LAL is being used. The relevant parameters for this cloud (and needed for the client configuration) are given in the following table.

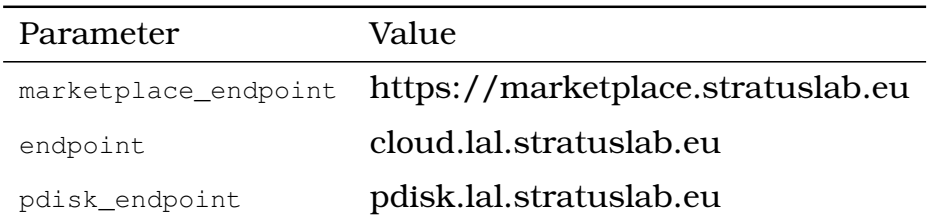

You will also need to provide values for the parameters username and password. These correspond to your account on the StratusLab cloud.

# <span id="page-10-0"></span>**Prerequisites**

Before trying to follow this tutorial you must have:

- 1. An account on a StratusLab cloud infrastructure
- 2. The StratusLab command line client installed on your laptop or workstation.

Additionally, the network you are using must also allow access to the ports used by the StratusLab services.

## <span id="page-10-1"></span>3.1 Registration

If you are using the StratusLab Reference Cloud infrastructure, then you can follow the procedure below. If not, you must contact the cloud administrator for your cloud to obtain an account.

To register on the StratusLab Reference infrastructure, go to the [regis](https://register.stratuslab.eu:8444)[tration page.](https://register.stratuslab.eu:8444) Click on the "register" link and you should see a page like the one in the screenshot.

For user authentication, either a username/password pair or an [IGTF](http://www.igtf.net/) accredited digital certificate can be used. For the purposes of this tutorial the username/password is easier. Ignore the optional X500 field that is needed only when using a digital certificate.

Fill in the form, agree to the terms and conditions, and then click the "create" button. Although not mandatory, it is useful to provide a short

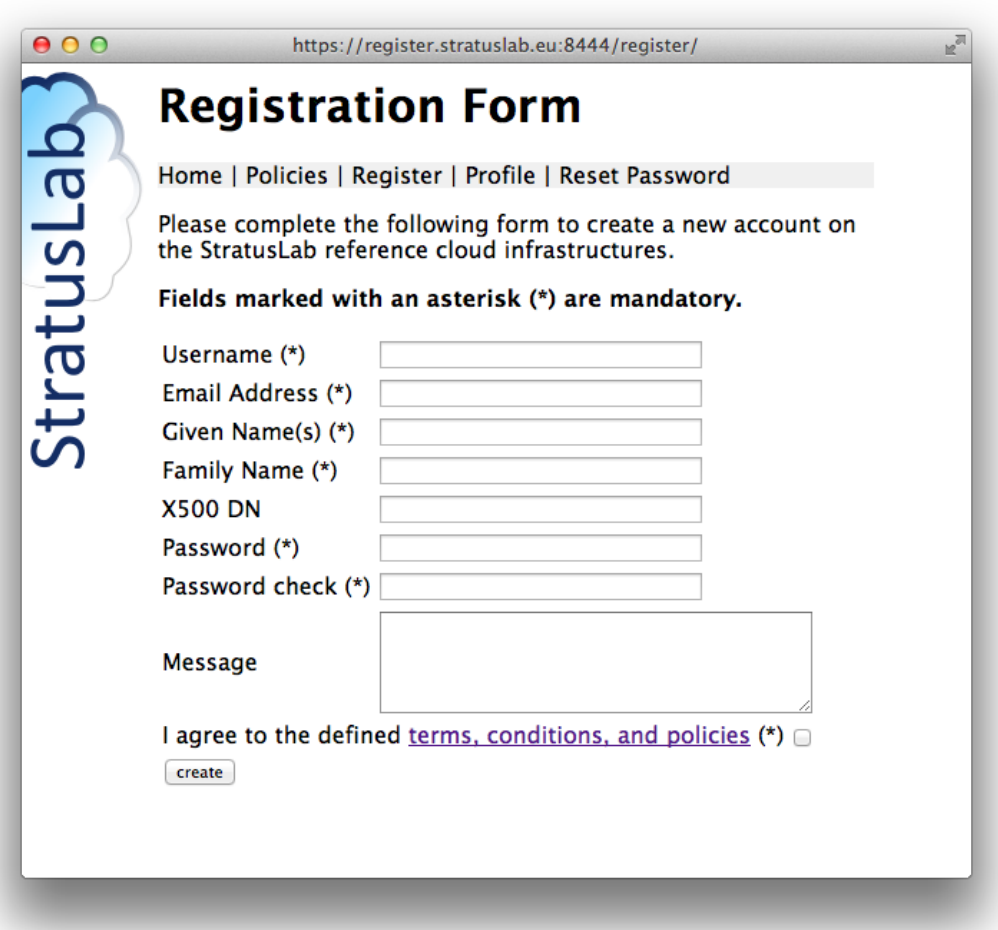

Figure 3.1: Marketplace Screenshot

message describing your use of the cloud, the scientific/engineering domain of your application, and your institute (if any).

<span id="page-12-0"></span>You will receive an email when your account has been approved by the administrator.

## 3.2 Client Prerequisites

Before starting, you must verify that the prerequisites for the StratusLab command line are satisfied:

- **Python 2** (2.6+), **virtualenv** and **pip** are installed.
- **Java 1.6** or later is installed.
- An **SSH client** is installed with an **SSH key pair**.

More information on checking and installing these dependencies can be found in the complete [User's Guide.](http://stratuslab.eu/release/13.05.0/users-guide/users-guide.html)

## <span id="page-12-1"></span>3.3 Network

The network that you are using must allow you to contact the StratusLab services. This requires that the ports in the following table are open for outbound access.

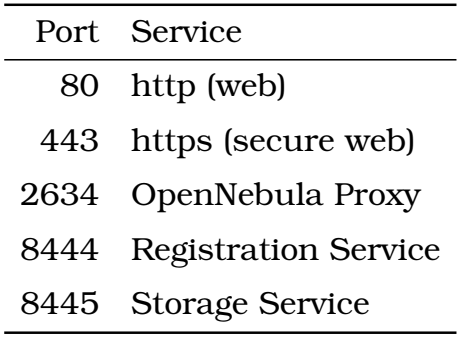

14 CHAPTER 3. PREREQUISITES

# <span id="page-14-0"></span>Command Line Client

The tutorial will use both a web browser and the StratusLab command line client to access the cloud resources. The following describes how to install and configure the command line client.

<span id="page-14-1"></span>See the full [User's Guide](http://stratuslab.eu/release/13.05.0/users-guide/users-guide.html) if more details are needed or you run into problems.

## 4.1 Client Installation

First create a virtual environment to hold the StratusLab client and its dependencies.

```
$ virtualenv $HOME/env/SL
New python executable in /home/sluser/env/SL/bin/python
Installing setuptools............done.
Installing pip...............done.
```
You may want to choose a different name or location for your virtual environment.

Now you will need to activate that environment.

```
$ source $HOME/env/SL/bin/activate
(SL)$
```
The prompt should change to include the name of the virtual environment.

Now use pip to install the StratusLab client:

```
(SL)$ pip install stratuslab-client
Downloading/unpacking stratuslab-client
 Downloading stratuslab-client-13.05.0.RC1.tar.gz (1.2MB): 1.2MB
     downloaded
...
Successfully installed stratuslab-client dirq ...
Cleaning up...
```
You can verify that the client is installed and accessible with by searching for one of the StratusLab commands:

```
(SL)$ which stratus-copy-config
~/env/SL/bin/stratus-copy-config
```
All of the StratusLab commands begin with stratus-. On systems that support it, you can use tab completion to see all of the available commands.

## <span id="page-15-0"></span>4.2 Client Configuration

Now that the StratusLab client is installed, it needs to be configured. You will need to have your credentials and the cloud service endpoints available.

Copy the reference configuration file into place and verify it is present:

```
(SL)$ stratus-copy-config
(SL)$ ls $HOME/.stratuslab/
stratuslab-user.cfg
```
This configuration file contains descriptions of all of the parameters that can be set. There are only three or four that must be set.

Set the service endpoints for the cloud entry point and the storage (pdisk):

```
endpoint = cloud.lal.stratuslab.eu
pdisk_endpoint = pdisk.lal.stratuslab.eu
```
substituting the values for your cloud infrastructure. (These are the values for the StratusLab reference cloud infrastructure at LAL.) Also set the values for your username and password:

```
username = your.username
password = your.password
```
### 4.2. CLIENT CONFIGURATION 17

again substituting your values for these parameters.

You can now see if you have any running machines on the cloud to test if the client is correctly installed:

```
(SL)$ stratus-describe-instance
id state vcpu memory cpu% host/ip name
(SL)$
```
This should return an empty list of machines. If it returns any errors, then you'll need to correct whatever went wrong in the installation. See the more detailed documentation.

### 18 CHAPTER 4. COMMAND LINE CLIENT

# <span id="page-18-0"></span>Virtual Machine Lifecycle

<span id="page-18-1"></span>This chapter descibes how to launch, to describe, to access, and to terminate a Virtual Machine on a StratusLab cloud.

## 5.1 Lifecycle States

The following table summarizes the simplified Virtual Machine lifecycle and associated commands.

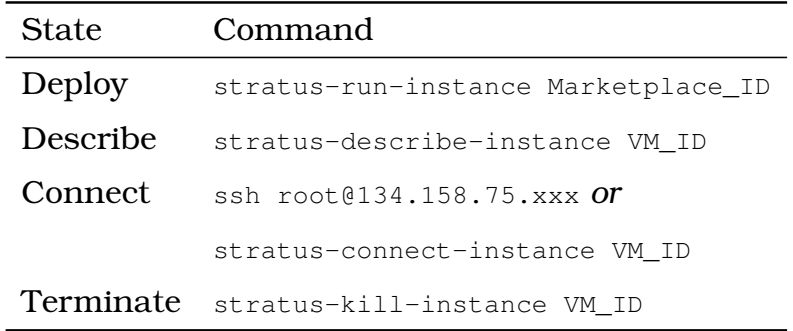

The detailed lifecycle of a machine is more complicated. The diagram shows the full lifecycle and describes what is happening behind the scenes in each of these cases.

The rest of this chapter shows how to run a VM through these states. We will use a simple **ttylinux** appliance. This is a minimal Linux operating

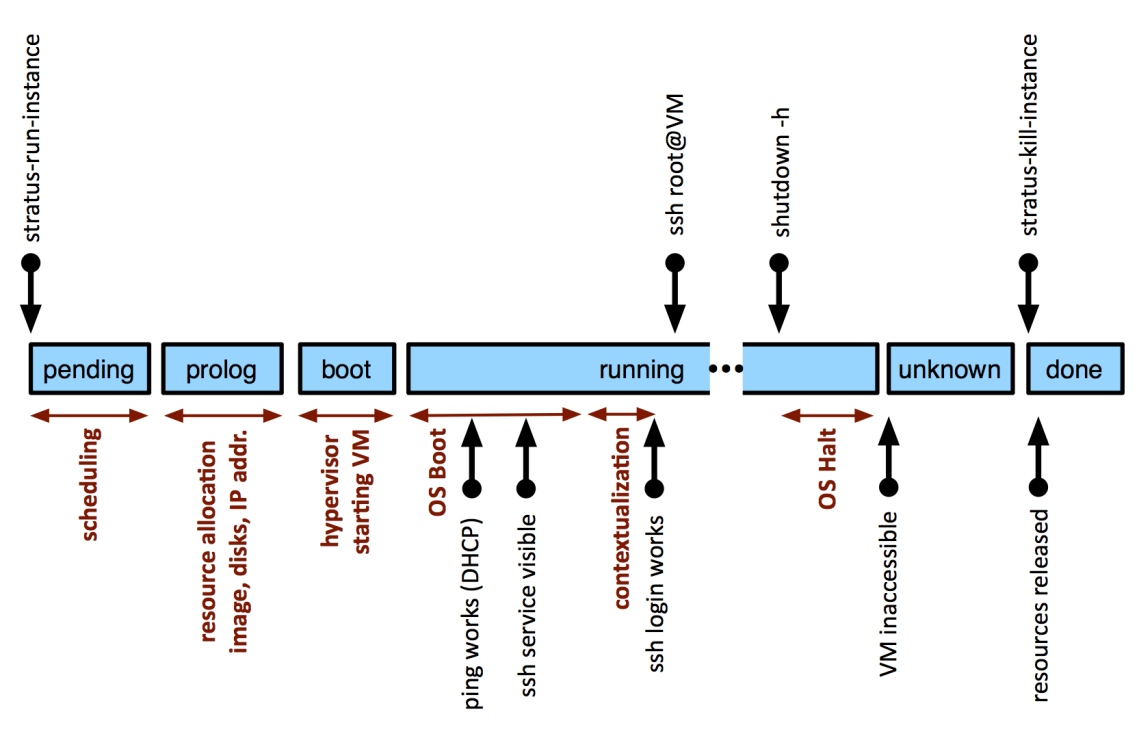

Figure 5.1: Virtual machine timeline and states.

system used normally for embedded systems. It is small and boots quickly, making it a good choice for demonstrations like this.

The Marketplace identifier for the ttylinux machine is:

BtSKdXa2SvHlSVTvgFgivIYDq--

You will need this when launching the ttylinux VM. We will explain where this identifier comes from in the Marketplace chapter.

We will need this often in the tutorial. To avoid typing it all of the time, let's set up a variable:

```
$ export TTYLINUX="BtSKdXa2SvHlSVTvgFgivIYDq--"
```
<span id="page-19-0"></span>Any place you see \$TTYLINUX in the commands, it refers to this machine identifier.

### 5.2 Deploy

Launch an instance of the ttylinux appliance with the stratus-runinstance command:

### 5.3. DESCRIBE 21

```
$ stratus-run-instance $TTYLINUX
  :::::::::::::::::::::::::
 :: Starting machine(s) ::
 :::::::::::::::::::::::::
 :: Starting 1 machine
 :: Machine 1 (vm ID: 5508)
    Public ip: 134.158.75.75
 :: Done!
```
Response should give the VM ID and Public IP address of the VM.

<span id="page-20-0"></span>All of the StratusLab commands support the --help option, which will give detailed information about the command and its options.

### 5.3 Describe

List all active machines:

```
$ stratus-describe-instance
id state vcpu memory cpu% host/ip name
5507 Running 1 0 0 vm-201.lal.stratuslab.eu one-5507
5508 Pending 1 0 0 vm-202.lal.stratuslab.eu one-5508
```
State of a single machine:

```
$ stratus-describe-instance 5508
id state vcpu memory cpu% host/ip name
5508 Prolog 1 0 0 vm-202.lal.stratuslab.eu one-5507
```
### 5.4 Connect

VM states change as the cloud intializes the virtual machines. The following table describes the common states.

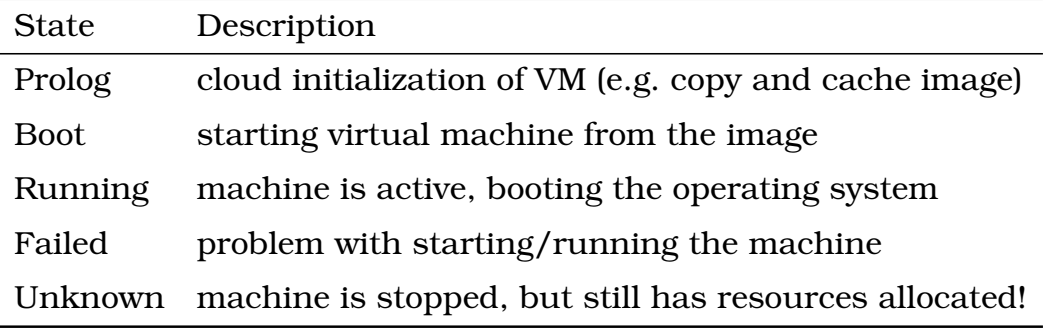

### Table 5.1: Common VM States

#### Check the VM is running:

\$ stratus-describe-instance 5508 id state vcpu memory cpu% host/ip mame 5508 Running 1 131072 4 vm-202.lal.stratuslab.eu one-5508

#### Ping the VM to see when it is accessible:

```
$ ping vm-202.lal.stratuslab.eu
PING vm-202.lal.stratuslab.eu (134.158.75.202): 56 data bytes
Request timeout for icmp_seq 0
64 bytes from 134.158.75.202: icmp_seq=1 ttl=63 time=0.876 ms
64 bytes from 134.158.75.202: icmp_seq=2 ttl=63 time=0.761 ms
...
```
### Connect to the VM as root:

```
$ ssh root@vm-202.lal.stratuslab.eu
# uname -a
Linux ttylinux_host 3.7.1 #1 SMP PREEMPT Mon May 27 13:16:10 MST 2013
   x86_64 GNU/Linux
# logout
Connection to vm-202.lal.stratuslab.eu closed.
\varsigma
```
You can also use the stratus-connect-instance command.

```
$ stratus-connect-instance 5508
# uname -a
Linux ttylinux_host 3.7.1 #1 SMP PREEMPT Mon May 27 13:16:10 MST 2013
   x86_64 GNU/Linux
# logout
Connection to vm-202.lal.stratuslab.eu closed.
\mathcal{S}
```
It just wraps the usual ssh command and saves you from having to look up the hostname.

## <span id="page-22-0"></span>5.5 Terminate

To safely stop all services and halt a virtual machine, use the standard shutdown **or** halt **commands from within the virtual machine.** 

```
# shutdown -h
#
Connection to vm-202.lal.stratuslab.eu closed by remote host.
Connection to vm-202.lal.stratuslab.eu closed.
```
The machine will stop and the state will eventually become "unknown".

```
$ stratus-describe-instance 5508
id state vcpu_memory cpu% host/ip manne
5508 Unknown 1 131072 0 vm-202.lal.stratuslab.eu one-5508
```
This mechanism ensures that all services are shutdown cleanly and that data volumes are unmounted.

You can then release the machine's resource with the stratus-killinstance command.

```
$ stratus-kill-instance 5508
\leq$ stratus-describe-instance 5508
id state vcpu memory cpu% host/ip name
5508 Done 1 131072 0 vm-202.lal.stratuslab.eu one-5508
```
Note that the VM resources are **not released** until the stratus-kill -instance command is run. In particular, data volumes will remain allocated to this VM until this command is run.

The stratus-kill-instance command can also be used for a running machine. In this case, it will **forcibly stop and remove the machine**; this can be useful if you cannot access the VM for some reason. Be careful when doing this, especially if persistent data volumes are attached to the virtual machine.

# <span id="page-24-0"></span>Virtual Machine Resources

<span id="page-24-1"></span>You can control the number of CPUs, amount of RAM and size of the swap space allocated to a virtual machine.

## 6.1 Predefined Machine Types

StratusLab provides a number of predefined machine configurations. You can obtain a list of these with the command:

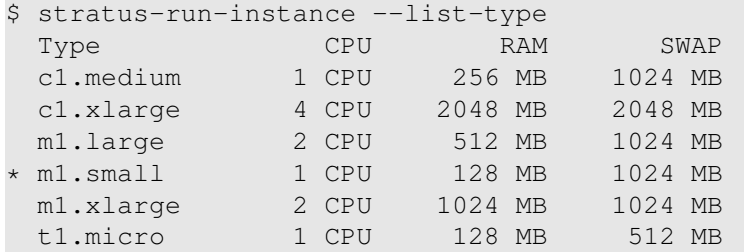

You can select the configuration you want by using the --type option of stratus-run-instance and providing the name of the type. The default is the type marked with an asterisk ("m1.small").

If the predefined types do not match your needs, you can also individually specify the CPU, RAM, and swap space with the  $--$ cpu,  $--$ ram, and  $--$ swap options. These will override the corresponding values in the implicitly or explicitly selected type.

Note that the maximum values are determined by the largest physical machine in the cloud infrastructure. The cloud administrator of your infrastructure can provide these limits.

For the StratusLab infrastructure at LAL, you can also view the state of the physical machines and see the available resources. Use a web browser or curl to see the contents of the status page:

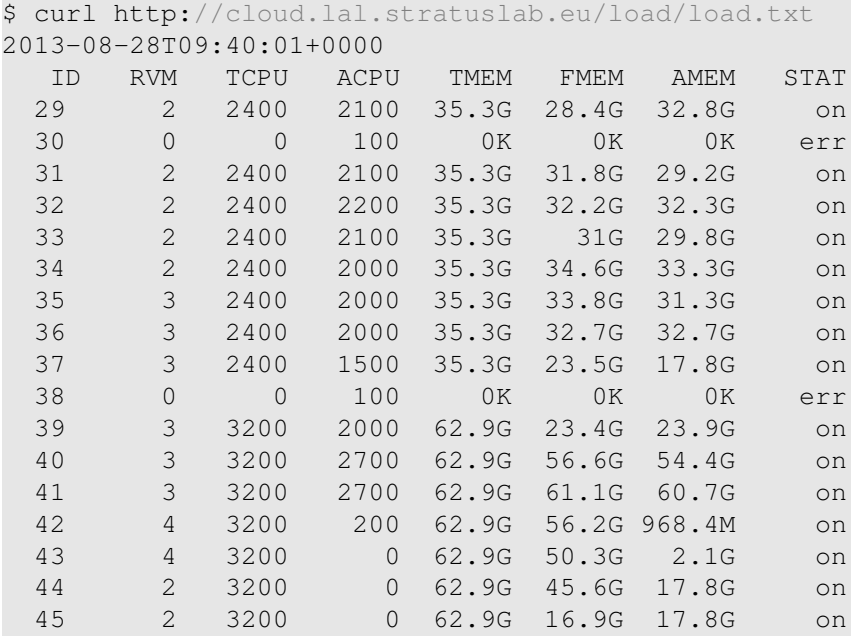

<span id="page-25-0"></span>The interesting values are probably the TCPU and ACPU (total and available CPUs x 100) and TMEM and AMEM (total and available RAM).

### 6.2 Deploy VM with Machine Type

Deploy a VM of type "m1.xlarge"

```
$ stratus-run-instance \
   --quiet --type=m1.xlarge $TTYLINUX
5509, 134.158.75.203
```
Looking at the status of the machine:

\$ stratus-describe-instance 5509 id state vcpu\_memory cpu% host/ip name 5509 Running 4 8388608 5 vm-203.lal.stratuslab.eu one-5509

will give you the allocated CPUs (vcpu) and memory. The swap space can be seen from within the machine. **These values are provided by a monitoring process on the physical machines and may take a couple of minutes to be updated.**

<span id="page-25-1"></span>Note that ttylinux resides entirely in memory and doesn't use swap space!

## 6.3 Deploy VM with Customized Resources

Try deploying a machine with customized resources. You can use one or more of the options --type, --cpu, --ram, and --swap:

```
$ stratus-run-instance \
   --quiet --cpu=3 --ram=6000 --swap=2000 $TTYLINUX
5510, 134.158.75.204
```
Again use the status of the VM to see what resources were allocated:

```
$ stratus-describe-instance 5510
id state vcpu memory cpu% host/ip mame
5510 Running 3 6144000 5 vm-204.lal.stratuslab.eu one-5510
```
Note that the memory value for the status is given in KiB.

# <span id="page-28-0"></span>**Marketplace**

Building new virtual machine appliances can be a tedious and timeconsuming task. Your first instinct should be to first look in the Marketplace to see if someone else has done the work for you!

## <span id="page-28-1"></span>7.1 Appliance Registry

The StratusLab Marketplace provides a registry for available, public virtual machine appliances. These are created by the people within the community as well as by StratusLab developers to help people get started using the cloud quickly.

Use a browser to view the Marketplace at:

https://marketplace.stratuslab.eu

This contains all of the public images that are currently available.

Each appliance entry contains the basic information along with a link to see more detailed information. **The machine identifier is the most important piece of information.** Just providing it to the stratus-runinstance command is enough to launch an instance of that appliance.

# <span id="page-28-2"></span>7.2 Base Appliances

The StratusLab developers provide "base" appliances for ttylinux, CentOS (a RedHat Enterprise Linux derivative), Ubuntu, Debian, and OpenSuSE. These are minimal, but functional, installations of these operating systems. They can be used directly or customized to create personalized machines. These can be found by typing "images@stratuslab.eu" for the endorser in the "Filter" boxes on the right side of the Marketplace page. (See the screenshot.)

<span id="page-29-0"></span>You can also use the filters, for example on the operating system, to further refine the list.

## 7.3 Customized Appliances

Although not covered in this tutorial, you can also create and register your own appliances to share with others. For example, the European project IGE has prepared appliances for testing Globus services and for running their tutorials with the services. IBCP in Lyon has created appliances with numerous bioinformatics applications already installed.

Search the Marketplace to find all of the appliances endorsed by StratusLab. Also search for other appliances that might be interesting to you.

### 7.3. CUSTOMIZED APPLIANCES 31

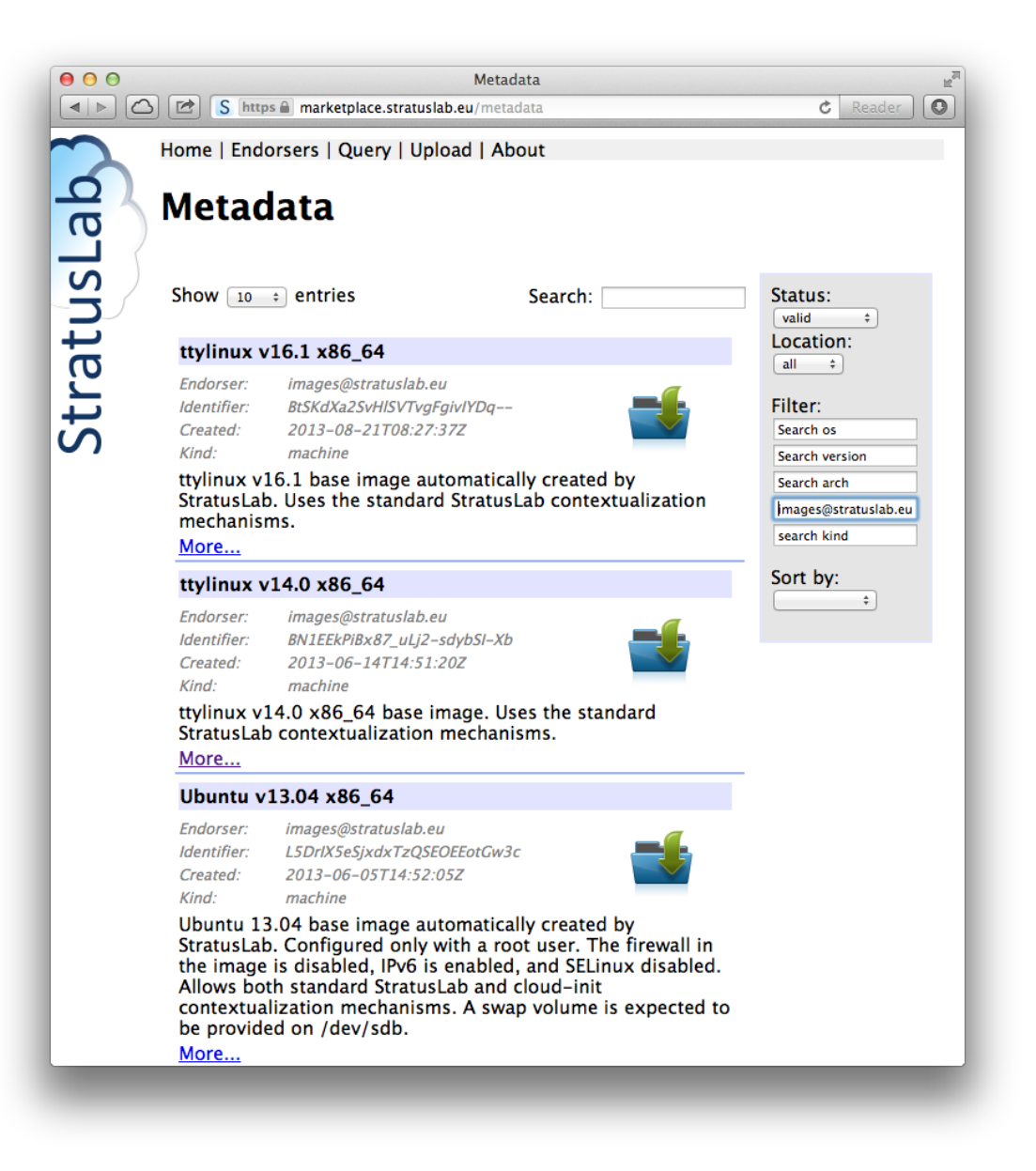

Figure 7.1: StratusLab Base Appliances

CHAPTER 7. MARKETPLACE

# <span id="page-32-0"></span>Storage

<span id="page-32-1"></span>StratusLab provides three different types of storage: volatile, static, and persistent volumes.

### 8.1 Volatile Storage

Volatile storage consists of a volume that is allocated when a virtual machine starts and that is destroyed automatically when the VM terminates. Because of the volatile nature of these volumes, they are ideal for **temporary** storage.

### <span id="page-32-2"></span>8.1.1 Requesting a Volatile Disk

Users can request a volatile disk when starting a virtual machine with the --volatile-disk option to stratus-run-instance, giving the required size of the disk in Gigabytes.

```
$ stratus-run-instance \
  --volatile-disk SIZE_GB $TTYLINUX
```
<span id="page-32-3"></span>The created storage is a raw, unformatted volume. To find the disk, you can use the command fdisk -l.

### 8.1.2 Use of volatile disk

These volatile disks are raw devices, so the user is responsible for partitioning and/or formatting the volumes before using them. They also must be subsequently mounted on the VM's file system.

Connect to your VM. Format, mount, and use your disk:

- 1. Disks are not formatted! Use: mkfs.ext4 /dev/xxx
- 2. Mount disk: mount /dev/xxx /mnt/volatile
- 3. Use normally: touch /mnt/volatile/mydata

If you're planning on rebooting the machine, you may want to add the volume to the /etc/fstab file so that it is mounted automatically.

### <span id="page-33-0"></span>8.1.3 Data on a Volatile Disk

Volatile disks are appropriate **only for temporary data storage**. The data on these volumes will be destroyed when the virtual machine is terminated. For VM reboots however, the disk and data will survive.

Verify this for yourself:

- 1. Reboot your VM, and verify that your disk still exists, also verify your data on the disk.
- 2. Terminate your VM. This will also destroy your disk.

Finally, note that this storage is allocated on the physical machine where the VM is running, so requesting a very large volatile disk may reduce the number of physical machines which can host the virtual machine.

### <span id="page-33-1"></span>8.2 Static Disk

Many scientific and engineering applications require access to fixed (or slowly changing) data sets. These data sets include versioned copies of databases (e.g. protein databases) or calibration information. These are often inputs to calculations that analyze larger, more varied data sets.

Read-only (static) disks allow users to create a fixed disk image containing the data. It is then registered in the Marketplace and can subsequently be attached to multiple machine instances. This mechanism takes advantage of the caching and snapshotting infrastructure used for machine images. Making the initial copy of the data image and subsequent snapshotting for individual machine instances completely transparent to the user.

In this tutorial we will be using "Flora and Fauna" read-only disk from the Marketplace. The identifier is:

```
GPAUQFkojP5dMQJNdJ4qD_62mCo
```
<span id="page-34-0"></span>This disk contains a hierarchy of files named after plants and animals.

### 8.2.1 Run VM with Static (Read-Only) Disk

Using the image itself should be straight-forward. Use stratus-runinstance as you normally would but add the --readonly-disk option with the Marketplace identifier of the data image. An example is:

```
$ stratus-run-instance \
    --readonly-disk=GPAUQFkojP5dMQJNdJ4qD_62mCo \
    $TTYLINUX
```
This disk image is a standard image ("Flora and Fauna") used for tests of the system. It contains a hierarchy of files named after animals and plants. For the appliance, you can use any linux appliance.

Disks appear exactly as in reference image, formatting included. You can use the command blkid to find the image. For this instance, the output looks like the following:

```
$ blkid
/dev/sda1: UUID="2fb85561-3fc4-4258-b3cf-abd8ae53d18a" TYPE="ext4"
/dev/sda5: UUID="ae3f7fb4-7d0e-4f6a-b91a-2f261be6a75a" TYPE="swap"
/dev/sr0: LABEL="_STRATUSLAB" TYPE="iso9660"
/dev/sdb: UUID="84e95f5f-dd31-4452-beca-2ab2cfd1bb87" TYPE="swap"
/dev/sdc: LABEL="CDROM" TYPE="iso9660"
```
In this case, the disk we're looking for is /dev/sdc. The other CDROM image with a label ' STRATUSLAB' is the contextualization information.

Mount the disk and ensure that the filesystem is visible:

```
$ mount /dev/sdc /mnt
mount: warning: /mnt seems to be mounted read-only.
```

```
$ 1s -1 /mmtotal 4
dr-xr-xr-x 1 root root 2048 Jan 26 20:01 animals
dr-xr-xr-x 1 root root 2048 Jan 26 20:01 plants
```
You can then access the data on the disk as you normally would:

```
$ cat /mnt/animals/dog.txt
dog
```
A real disk would likely contain more interesting data!

As the name implies, data is fixed on static (read-only) disks! The disk and its cannot be modified. Updating the data requires creating a new disk image and registering the new one in the Marketplace.

### <span id="page-35-0"></span>8.2.2 Creating a Static Disk

This tutorial does not cover the creation of static disks. However, the basic recipe is:

- 1. Create a CDROM image containing the desired file, preferably with a descriptive label.
- 2. Make the image accessible via a web server.
- 3. Register the image in the Marketplace.
- 4. Reference the CDROM image when starting the machine.

<span id="page-35-1"></span>The details can be found in the User's Guide.

### 8.3 Persistent Volumes

<span id="page-35-2"></span>Persistent Disk Service is the StratusLab service that physically stores machine and disk images as volumes for the cloud infrastructure. It gives users the ability to store data independently of any particular VM. It also facilitates quick startup of VMs and hot-plugging of disk volumes as block devices to the VMs.

### 8.3.1 Create persistent disk

Before creating persistent volumes (or disks) $^{\rm l}$ , you should make sure that your configuration file is properly setup. For the StratusLab cloud at LAL, you must define both the endpoint and pdisk\_endpoint parameters. For other sites, you may only need to define the endpoint parameter.

Let's create a persistent disk of 5 GB and named "myprivate-disk".

```
$ stratus-create-volume --size=5 --tag=myprivate-disk
DISK 24f77fbd-1f26-46a5-9726-5659279843e7
```
The command returned the UUID of the created persistent disk. For convenience in the commands below, we'll define a variable:

```
$ export UUID=24f77fbd-1f26-46a5-9726-5659279843e7
```
Substitute this value where indicated below.

Newly created disk is private (only accessible to the user) and of type "read-write data image". You can update the properties of the disk via the stratus-update-volume command:

```
stratus-update-volume --tag=my-updated-disk $UUID
```
Use the help option  $(-\text{help})$  to see all of the properties that can be updated.

<span id="page-36-0"></span>You can create a public persistent disk by passing the --public option to stratus-create-volume. However, this is a **deprecated feature**.

### 8.3.2 List Persistent Disks

stratus-describe-volumes allows you to query the list of all your persistent volumes, and also all the public persistent disks created by other users.

```
$ stratus-describe-volumes
:: DISK a4324f26-39e0-4965-8c8f-3287cd0936e5
       created: 2011/07/20 16:37:10
       visibility: public
       tag: mypublic-disk
       owner: testor2
       size: 5
       users: 0
:: DISK 24f77fbd-1f26-46a5-9726-5659279843e7
```
1 "disk" and "volume" are used interchangeably.

```
created: 2011/07/20 16:10:37
       visibility: private
       tag: myprivate-disk
       owner: testor1
       size: 5
       users: 0
:: DISK d955fda6-bf9c-4aa8-abc4-5bbcdb83021b
      created: 2011/07/20 16:26:31
       visibility: public
       tag: mypublic-disk
       owner: testor1
       size: 5
       users: 0
```
The above command lists 'testor1' persistent volumes, and also the public 'testor2' ones.

Internally, the StratusLab services use the persistent disk service to cache snapshots of VM appliances. If you are running machines, you will also see those snapshots listed.

### <span id="page-37-0"></span>8.3.3 Persistent Disk Workflow

The typical workflow for using a persistent disk is the following:

- Launch a virtual machine instance referencing a persistent disk
- Format the disk in the running VM
- Write data to the disk
- Dismount the disk or halt the machine instance
- Disk with persistent data is available for use by another VM
- Launch another VM referencing the modified persistent disk

Note that the persistent disk should only be formatted the first time it is used. Formatting the disk will erase any previous data!

To demonstrate this workflow, we will use the same ttylinux appliance identifier that we used before.

### Launch VM with a persistent disk attached

The --persistent-disk=UUID option when used with stratus-run-instance, tells StratusLab to attach the referenced persistent disk(UUID) to the VM when starting the machine.

Instantiate the ttylinux appliance with reference to your private persistent disk.

```
$ stratus-run-instance --persistent-disk=$UUID $TTYLINUX
 :::::::::::::::::::::::::
 :: Starting machine(s) ::
 :::::::::::::::::::::::::
 :: Starting 1 machine
 :: Machine 1 (vm ID: 3)
       Public ip: 134.158.75.35
```
Log into your VM using ssh, depending on the linux kernel and distribution version of your VM, your persistent disk will be referenced as /dev/hdc or /dev/sdc. In ttylinux, it will be /dev/hdc.

Log into the machine and make sure that your disk was attached to your VM:

```
$ ssh root@134.158.75.35
# fdisk -l
.........
Disk /dev/hdc: 5368 MB, 5368709120 bytes
255 heads, 63 sectors/track, 652 cylinders
Units = cylinders of 16065 \times 512 = 8225280 bytes
.........
```
You should see a disk with the same size as the one you created.

### Format Attached Disk

When created, the persistent volumes are unformatted. To use it, you will need to format it. Use the 'ext3' or 'ext4' formatting.

# mkfs.ext4 /dev/hdc

You can also optionally partition the disk, which gives you the possiblity to provide a label for the partition.

### Use the Disk

To use the disk, just mount it and use it normally. When finished you can unmount the device.

```
# mount /dev/hdc /mnt
# echo "Testing Persistent Disk" > /mnt/test_pdisk
# umount /mnt
```
Once the persistent disk is unmounted and the machine has been terminated, your persistent disk is ready to be used by another VM.

### Reuse the Disk

Instantiate new ttylinux VM with the same reference to your private persistent disk.

```
$ stratus-run-instance --persistent-disk=$UUID $TTYLINUX
:::::::::::::::::::::::::
:: Starting machine(s) ::
:::::::::::::::::::::::::
:: Starting 1 machine
 :: Machine 1 (vm ID: 4)
       Public ip: 134.158.75.36
```
Log into your VM using ssh, verify existence of your persistent disk:

```
$ ssh root@134.158.75.35
# fdisk -l
...........
Disk /dev/hdc: 5368 MB, 5368709120 bytes
255 heads, 63 sectors/track, 652 cylinders
Units = cylinders of 16065 \times 512 = 8225280 bytes
...........
```
Mount your persistent disk and verify that the file that was previously saved on the other VM is still there:

```
# mount /dev/hdc /mnt
# ls /mnt
lost+found test_pdisk
# cat /mnt/test_pdisk
Testing Persistent Disk
```
These disks provide a mechanism to save data with a lifetime longer than a single VM. Keep in mind however, that like physical disks, **a persistent disk can only be used by one machine at a time**.

### 8.3. PERSISTENT VOLUMES 41

### Hot-plug Persistent Disks

StratusLab storage also provides hot-plug feature for persistent disks. With stratus-attach-volume you can attach a volume to a running machine and with stratus-detach-volume you can release it.

To use the hot-plug feature, the running instance needs to have acpiphp kernel module loaded. **The ttylinux appliance does not have this feature.** All of the other StratusLab base appliance (Ubuntu, CentOS, Fedora, etc.) do support this feature.

Before dynamically attaching a disk, make sure the acpiphp module is loaded. In your VM execute:

modprobe acpiphp

For all of the StratusLab appliances, this is done automatically. Other appliances might need to have this done manually.

To attach two volumes to the VM ID 24 with the given UUIDs, use the command:

```
$ stratus-attach-volume --instance=5737 $UUID
ATTACHED 24f77fbd-1f26-46a5-9726-5659279843e7 in VM 5737 on /dev/vda
```
Note that the  $-i$  or  $-i$  nstance option is required and specifies to which machine instance the disks should be attached.

From within the VM, use the fdisk -1 or blkid command as above to see the newly attached disks. The devices listed in the command response are **best guesses**. It is always a good idea to confirm the location of the disks.

Make sure to unmount any file systems on the device within your operating system before detaching the volume. Failure to unmount file systems, may corrupt the file system and lead to data loss.

umount /dev/vda

When you finish using your disks, you can detach them from the running VM:

```
(SL)~> stratus-detach-volume --instance=5737 $UUID
DETACHED 24f77fbd-1f26-46a5-9726-5659279843e7 from VM 5737 on /dev/
   vda
```
Trying to detach disks that were mounted with the stratus-run-instance command or disks that are no longer attached will result in an error.

Disks mounted at instance start-up will only be released after the stratus -kill-instance command has been executed.

### <span id="page-41-0"></span>8.3.4 Delete Persistent Disks

To delete a persistent disk use the stratus-delete-volume command, note that you can delete only your disks.

To delete the disk we created above:

```
$ stratus-delete-volume $UUID
DELETED 24f77fbd-1f26-46a5-9726-5659279843e7
```
Check that the disk is no longer there

```
$ stratus-describe-volumes
:: DISK a4324f26-39e0-4965-8c8f-3287cd0936e5
       created: 2011/07/20 16:37:10
       visibility: public
       tag: mypublic-disk
       owner: testor2
       users: 0
       size: 5
:: DISK d955fda6-bf9c-4aa8-abc4-5bbcdb83021b
       created: 2011/07/20 16:26:31
       visibility: public
       tag: mypublic-disk
       owner: testor1
       users: 1
       size: 5
```
Trying to delete the disk of another user ('mypublic-disk' of 'testor2') will result in an error:

```
$ stratus-delete-volume a4324f26-39e0-4965-8c8f-3287cd0936e5
[ERROR] Service error: Not enough rights to delete disk
```
Note that there is no confirmation required when deleting disks. Be sure you have the correct disk UUID before executing the command!

# <span id="page-42-0"></span>Customized Images

One of the strongest reasons to use a cloud is the capability of providing a completely customized computational environment. The relieves users from the often painful installation and configuration of applications.

This short tutorial does not have the time to cover the topic of customized images in detail, but you should be aware of the following information when you reach the point where you want to use or to create a customized image.

## <span id="page-42-1"></span>9.1 Contextualization

Contextualization allows a virtual machine instance to learn about its cloud environment (the 'context') and to configure itself to run correctly there. StratusLab now supports CloudInit contextualization in addition to the OpenNebula and HEPiX contextualization schemes.

Image creators can use the contextualization mechanism to create "parameterized" images, allowing users to pass additional information when starting the instance to alter the behavior of the image. This could be used, for instance, to configure an application or to send the location of another service.

Find the contextualization information sent to the machine. Start a machine (if you don't have one running already) and search for a disk with a label " STRATUSLAB".

# blkid /dev/hda1: UUID="7d2364af-abc2-4a55-8937-f4ebd56b29b3" TYPE="ext2"

```
/dev/hdb: UUID="b60b1e5a-8a47-411f-a29c-36920f0c476c" TYPE="swap"
/dev/hdd: UUID="2013-08-28-11-52-24-00" LABEL="_STRATUSLAB" TYPE="
   iso9660"
#
```
If this disk isn't mounted, then mount it. Look to see what files are on the disk:

# ls /mnt/stratuslab/ context.sh epilog.sh init.sh prolog.sh

The context.sh file will contain information passed to the machine, in particular the public ssh key of the user. The other scripts use this information to configure the machine for the given cloud environment.

## <span id="page-43-0"></span>9.2 Create Image

Creating a new image can be difficult and time-consuming. StratusLab facilitates this process by providing the stratus-create-image command. This takes the identifier of a base image, a list of additional packages, and a configuration script as input. It then automates the full creation process by launching an instance of the base image, installing the packages, and running the script. The result is saved and the information sent to the user. This is the easiest way to create a new image.

You can also create an image from scratch or convert an VirtualBox image. These require you to completely understand the contextualization process and to include the contextualization mechanisms in the image.

More information on all of these processes can be found in the [Users](http://stratuslab.eu/release/13.05.0/users-guide/users-guide.html) [Guide.](http://stratuslab.eu/release/13.05.0/users-guide/users-guide.html)

<span id="page-43-1"></span>For now, take a look at the options available for the command by using the --help option.

## 9.3 Image Metadata

After creating an image, it must be registered in the Marketplace before it can be used. Again StratusLab provides a number of commands to aid this process. The stratus-build-metadata command will provide a skeletal metadata description of an image with all of the necessary

### 9.3. IMAGE METADATA 45

checksums and identifiers included. You then only need to complete the other fields with your favorite text editor. **You must provide the location URL from where the image contents can be obtained.**

After the metadata is complete, you must sign it with the stratus-signmetadata command. (You'll need a personal certificate to do this, either a self-signed one or one from a provider.) Once signed, it can be uploaded to the Marketplace via the browser or the stratus-upload-metadata command.

You can see what this XML file looks like by downloading one from the Marketplace. Choose an appliance, click on the "More. . . " link and then on the "XML" button at the bottom of the page. The metadata contains the size of the appliance, a number of checksums, and other descriptive information. An important element is the signature, that allows the validity of the information to be checked.

### CHAPTER 9. CUSTOMIZED IMAGES

# <span id="page-46-0"></span>Chapter 10 Next Steps

This tutorial has demonstrated the core features of the StratusLab cloud distribution. Already with the features presented here, you can go a long way in using the cloud for running your applications and analyses.

There are, however, a number of more advanced topics that will allow you to more efficiently use the infrastructure. Check out the complete User's Guide to get an overview of all of the features and to understand the core features in more detail.

If you don't find the information you need on the website or in the documentation, don't hesitate to contact the developers via the support@stratuslab.eu mailing list.